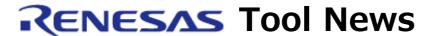

RENESAS TOOL NEWS on August 1, 2011: 110801/tn3

# RX E1/E20 Emulator Debugger Revised to V.1.02.00

We have revised RX E1/E20 Emulator Debugger from V.1.01.00 to V.1.02.00. The debugger is used in combination with the E1 or the E20 emulator to debug systems designed with MCUs of the RX family.

# 1. Descriptions of Revision

## 1.1 Functions Introduced and Increased

(1) Device support

The following MCUs have been added to the support line:

- R5F56307, R5F56308, R5F5630D, and R5F5630E (RX630 group)
- R5F5631A and R5F5631B (RX631 group)
- R5F563NA and R5F563NB (RX63N group)
- R5F52105, R5F52106, R5F52107, and R5F52108 (RX210 group)

## (2) Target platforms

The target platform RX E1/E20 SYSTEM has been introduced. To debug systems designed with MCUs of the RX family, choose this platform. If you choose already-existing RX600 E1/E20 SYSTEM, the RX600 series MCUs supported by the debugger V.1.01.00 can be debugged.

(3) Window support

The Graph window has been supported.

- (4) Error detection and display in the RAM Monitor window In the RAM Monitor window, the following errors can be detected and displayed:
  - An area not yet written to is read out in an uninitialized memory
  - An area already written to is not yet read out in an unreferenced memory
- (5) Debugging Capability for MCUs in User Boot mode
  User systems with MCUs in User Boot mode can be debugged.

## 1.2 Problem Fixed

The following known problems have been fixed:

- With using performance measurement function
- With displaying execution time

For details, see RENESAS TOOL NEWS Document No. 110516/tn7 at: http://tool-support.renesas.com/eng/toolnews/110516/tn7.htm

# 2. Updating Your Product

Online update is available free of charge. To update yours, do either of the following:

(1) Use AutoUpdate Utility. This service will be available on and after August 8.

#### NOTICE:

On using this procedure, you need also to install High-performance Embedded Workshop V.4.09.00 in your PC.

To check to see the version number of your High-performance Embedded Workshop, open the Help menu and select the About High-performance Embedded Workshop command.

(2) Download the update program of the product at: http://www.renesas.com/e20\_download Then execute it. The update program will be published on this site on August 5.

## NOTICE:

If the above update is executed in a system, your High-performance Embedded Workshop will be updated to V.4.09.00.

#### [Disclaimer]

The past news contents have been based on information at the time of publication. Now changed or invalid information may be included. The URLs in the Tool News also may be subject to change or become invalid without prior notice.

© 2010-2016 Renesas Electronics Corporation. All rights reserved.